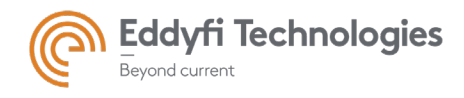

# TSC ASSIST™3.0R10 Release Notes

### System Requirements

- Supported operating systems: Windows® 7 SP1 and all necessary updates, Windows 8, Windows 8.1, and Windows 10 (32-bit and 64-bit editions)
- Processor: Core i3 or better (or equivalent)
- Memory: 4 GB or more (recommended: 8 GB)
- Minimum available disk space: 80 GB
- Recommended network: Built-in network card (USB-to-network adapter also acceptable)
- Display: 13"or larger (recommended: 15")
- Minimum resolution: 1024 × 768 pixels

#### Firmware

- Included in this release of ASSIST is the following firmware:
	- o Version: 1.0R4 for TSC AMIGO2™
	- o Version: 1.0R1 for TSC U41™
	- o Version: 1.0R1 for EDDYFI TECHNOLOGIES TOPSIDE UNIT™

### New Features and Improvements

Expanded Assist software family to include tiered features and instrument connectivity:

- ASSIST Go Amigo2 embedded software
- ASSIST CP Desktop analysis and reporting no instrument connection
- ASSIST Pro Desktop version including connection to Amigo2
- ASSIST Pro Diver Desktop version including connection to U41D/DA and Amigo2

### Modifications to Existing Features

## Dropped Features

None in this version

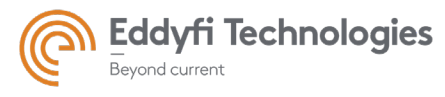

### Resolved Issues

- Auto probe selection may select wrong probe
- Auto-normalization not always applied for large array probes
- Desktop only, the on-screen keyboard sometimes appears while using arrowkeys (Windows 10)
- Length Cursors disappear while sizing an anticlockwise array scan
- An empty warning symbol appears when resetting current date
- Defects toolbar not always showing title icons
- Difficulty reverting to default report logo
- License validation email should be [subcriptions@eddyfi.com](mailto:subcriptions@eddyfi.com)

#### Known Issues, Limitations, and Restrictions

- Sensu2 probe buttons not implemented
- Sensu2 array LEDs pulse when the probe is inserted but not selected for use
- Sensu2 LED functionality not implemented fully
- Legacy Amigo 1 probe buttons not implemented
- Limited support for legacy Amigo 1 probe LEDs
- IO connector not yet supported on Amigo2
- Replaying array data at fastest speed can produce an error
- Regions and Defects are not visible during replay
- Replay always replays the entire page.
- An error could occur on startup if the last-viewed page on shutdown was arraydata
- Scrolling of the page list using the thumb-scroll method works intermittently
- Cannot export a landscape-oriented report to pdf
- Changing the Site root to a very long folder path name can result in the Site and Component selection buttons becoming inaccessible
- Array data butterfly skewed when anticlockwise encoder-based scans taken immediately after anticlockwise time-based scans with the same probe
- Occasional program crash when using negative origin and manual negative origin increments
- Following a software restart, the wrong probe information could be used by the software if the operator has switched probe positions and the required probe has not been re-selected using the probe selection dialogue